# **Mit Ihrer Kopierkarte können Sie die öffentlichen Kopiergeräte an der HTW nutzen:**

### **Kontingent pro Kalenderjahr**

- $\bullet$  für Lehrbeauftragte: 150  $\epsilon$
- $\bullet$  für Tutor/innen: 75 €
- l für Professor/innen und Mitarbeiter/innen: unbegrenzt

# Kontingente für Lehrbeauftragte und Tutoren: **E-Mail: Angela.Lichterfeld@htw-berlin.de** E-Mail: **Angela.Lichterfeld@htw-berlin.de**

- Kontingentaufladung erfolgt automatisch am 01.01. jeden Jahres
- Kontingentprüfung/Kontostand ersehen Sie auf dem Display des Kopierers unter: "Secure Print"
- sollte Ihr Kontingent aufgebraucht sein, wenden Sie sich für eine weitere Aufladung bitte an **post@htw-berlin.de**

# **Verlust**

Melden Sie bitte unverzüglich den Verlust an: **post@htw-berlin.de** oder 030 - 5019 2546 Der Zugang wird gesperrt und das Guthaben geschützt. Sie erhalten eine neue Kopierkarte.

# **Rückgabe**

Bitte geben Sie die Kopierkarte in der Poststelle zurück, wenn Ihr Beschäftigungsverhältnis endet.

# **Weitere Informationen im Intranet der HTW Berlin**

Suchbegriff "Kopierkarte" oder folgende Adresse <https://htw.berlin/drucken> eingeben:

**<https://wiki.rz.htw-berlin.de/confluence/x/zxDRAw>**

# **Erstregistrierung der Kopierkarte**

Nachdem Sie eine Mitarbeiter-Kopierkarte mit "Canon-FollowMe-Benutzernamen" erhalten haben, müssen Sie diese einmalig am Drucksystem registrieren.

### Das funktioniert wie folgt:

Gehen Sie bitte zu einem der öffentlichen Druck- /Kopiergeräte und legen Ihre Mitarbeiter-Kopierkarte auf das Lesegerät vom Gerät auf. Anschließend werden Sie aufgefordert, Ihren "Temporären Indentifizierungs- Code (TIC = Ihr individueller fünfstelliger Drucker-Benutzername)" einzugeben. Klicken Sie hierfür in das weiße Feld auf dem Display - es erscheint eine virtuelle Tastatur, über die Sie Ihren "TIC/Drucker-Benutzernamen" eingeben können. Bestätigen Sie die Eingabe mit "OK".

# Wichtig:

Die eingegebene "TIC" entspricht Ihrem "Drucker-Benutzernamen", der beim Auslösen eines Druckauftrags abgefragt wird.

Eine bebilderte Anleitung und weitere Informationen stellt das Rechenzentrum zur Verfügung:

# **Service-Hinweise**

#### **Standorte der öffentlichen Kopierer:**  siehe Rückseite

**Fragen / Störmeldungen** zu Ihrer Kopierkarte beantwortet Ihnen gerne:

Frau Angela Lichterfeld Tel.: 030 5019 2546

#### **Campus Wilhelminenhof (WH) Standorte der öffentlichen Kopierer** Wilhelminenhofstraße 75 A **Campus Wilhelminenhof**<br> **Campus Wilhelminenhof** 12459 Berlin

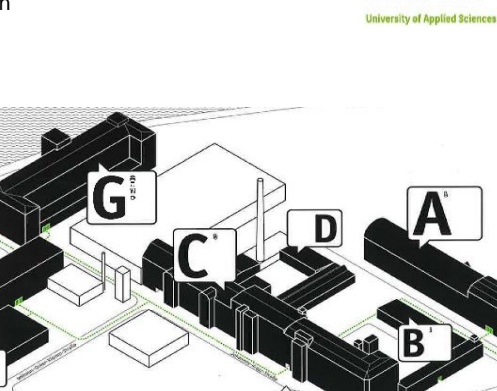

 $SOL$ 

PBH

 $TGS$ 

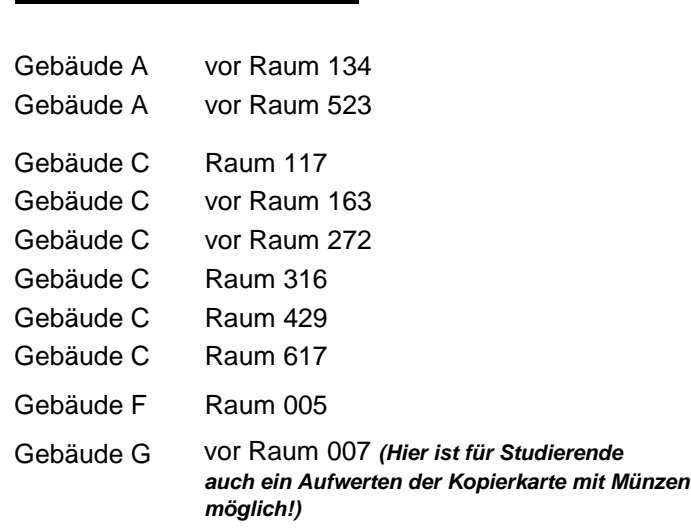

Gebäude G Raum 105 (Lesesaal)

# հեավ Hochschule für Technik und Wirtschaft Berlin **University of Applied Sciences**

# **Information zur Nutzung**

# **der Kopierkarte**

# **Campus Treskowallee (TA)** Treskowallee 8 **TGS Ostendstrasse 25** 10318 Berlin

ծեա **University of Applied Science** 

**BU** Haupteingang

..... Hauptweg

 $\rightarrow$  Einfahrt & Der Campus Withelminenhol jet harrierofroj

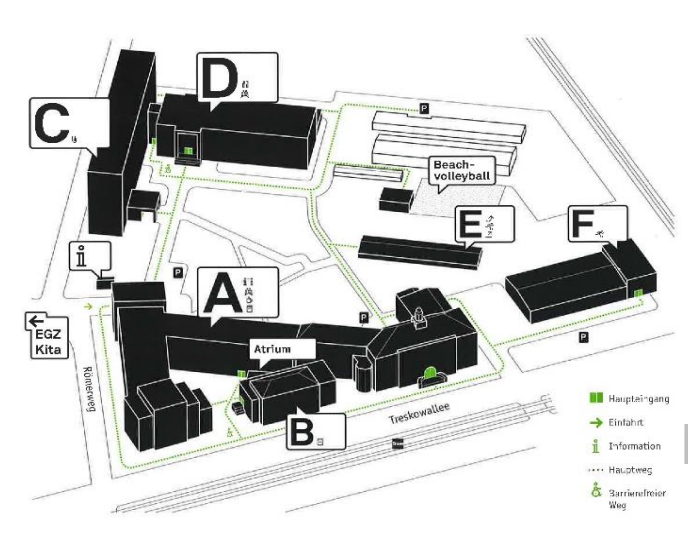

Gebäude 9 Eingangsfoyer Rechenzentrum

# **Campus Treskowallee**

Gebäude A Gebäude A Flur vor Raum 022 Gebäude A Flur vor Raum 123 Gebäude A Flur vor Raum 201 Gebäude A Lesesaal 1 Gebäude A Lesesaal 2 Gebäude C EG - Raum 017 Stand: 01.08.2023 Gebäude C Raum 407 Flur vor Raum 021 *(Hier ist für Studierende auch ein Aufwerten der Kopierkarte mit Münzen möglich!)*

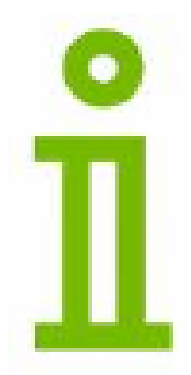

Ein Service Ihrer Abteilung Technische Dienste / Team Organisation